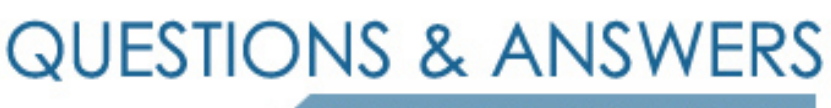

Kill your exam at first Attempt

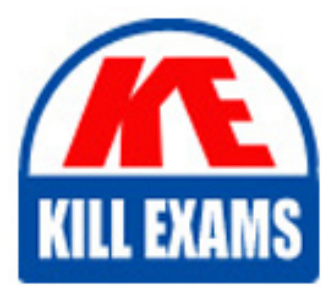

000-587 Dumps 000-587 Braindumps 000-587 Real Questions 000-587 Practice Test 000-587 dumps free

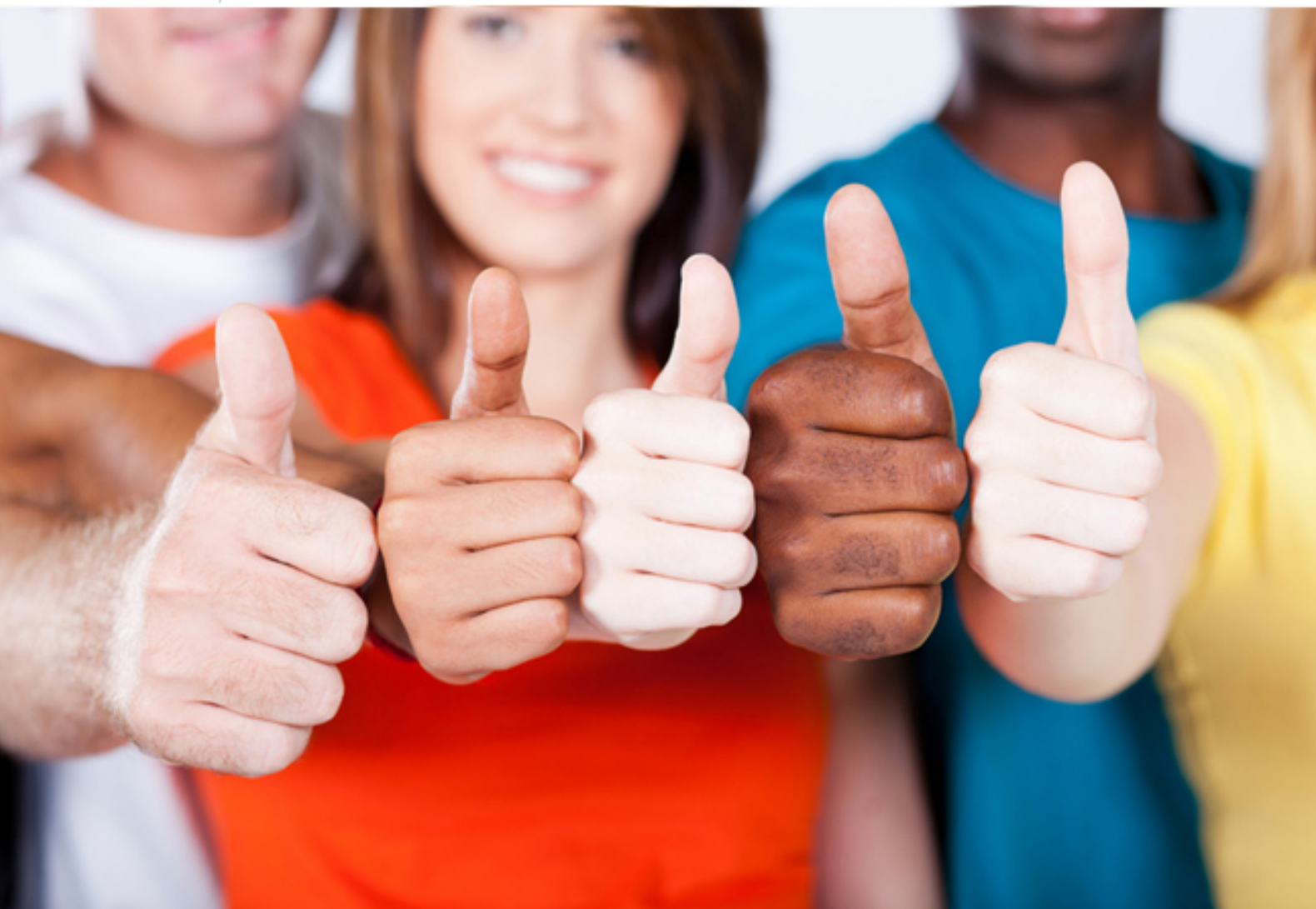

# **000-587 IBM**

IBM FileNet P8 V5.1

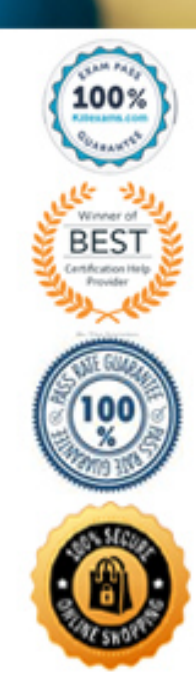

## **QUESTION:** 124

The following error is displayed when an IBM FileNet P8 Administrator launches the Process Task

Manager:

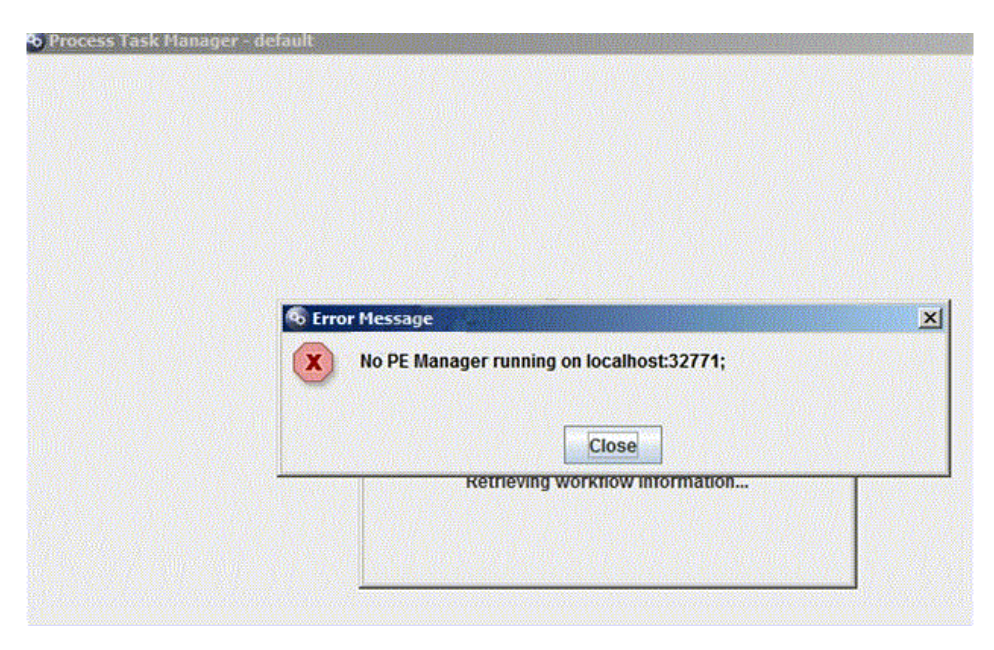

What is the reason that may cause this error?

A. The Component Manager did not start.

B. The Process Engine's database is down.

C. The Process Engine Manager service did not start.

D. The administrator did not start the Process Engine by running the "initfnsw start" command.

### **Answer:** C

### **QUESTION:** 125

A P8 administrator receives an error during the deployment of Workplace XT on an IBM WebSphere Application Server (WAS). Which log should be reviewed first?

A. SystemOut.log B. p8\_api\_error.log C. p8\_server\_error.log D. p8\_server\_trace.log

#### **Answer:** A

#### **QUESTION:** 126

A customer is planning to install a new, highly available, IBM FileNet P8 environment that spans two data centers that are relatively close together and connected by very high speed, redundant, data connections. The network latency between data centers is less than 1 ms. One of the design goals of this enterprise tier implementation is to have both data centers be as active as possible regarding the processing of P8 data. IBM File Net Enterprise Manager (FEM) will be configured to treat both data centers as a single site. Web Sphere Application Server Network Deployment (WAS-ND) has been chosen to host Content Engine (CE) and Workplace XT (WPXT). Which of the following choices both meets the criteria of the scenario and follows IBM best practices?

A. Configure two WAS-ND cells, one for each site. In each cell, create one cluster for WPXT and one cluster for CE. Install the CE software on the WAS Deployment Manager node and deploy the EAR file to each CE cluster. Install WPXT on each cluster member node and deploy one WPXT EAR file to each WPXT cluster. Use hardware load balancers and HTTP proxy servers to spread client traffic across the two WPXT clusters' members. Configure each WPXT cluster to point to the CE cluster in its respective data center.

B. Configure WAS-ND as a single cell spanning both data centers. Create a cluster for WPXT with member nodes at both data centers. Create a cluster for CE with member nodes at both data centers. Install the CE software on the WAS Deployment Manager node and deploy the EAR file

to the CE cluster. Install WPXT on each cluster member node and deploy one WPXT EAR file to the WPXT cluster. Use hardware load balancers and HTTP proxy servers to spread client traffic across the WPXT cluster's members. Configure WPXT to point to the members of the CE cluster.

C. Configure two WAS-ND cells, one for each site. In each cell, create one cluster for WPXT and one cluster for CE. Create the CE clusters with identical names. Install the CE software on the WAS Deployment Manager node and deploy the EAR file to each CE cluster. Install WPXT on each cluster member node and deploy one WPXT EAR file to each WPXT cluster. Use hardware load balancers and HTTP proxy servers to spread client traffic across the two WPXT clusters' members. Configure each WPXT cluster to point to a list of all CE cluster members across both data centers.

D. Configure WAS-ND as a single cell spanning both data centers. Create two clusters for WPXT, one for each data center. Create two clusters for CE, one for each data center. Install the CE software on the WAS Deployment Manager node and deploy the EAR file to each CE cluster. Install WPXT on each cluster member node (of each WPXT cluster) and deploy one WPXT EAR file to each WPXT cluster. Use

hardware load balancers and HTTP proxy servers to spread client traffic across the two WPXT clusters' members. Configure each WPXT cluster to point to the CE cluster in its respective data center.

**Answer:** A

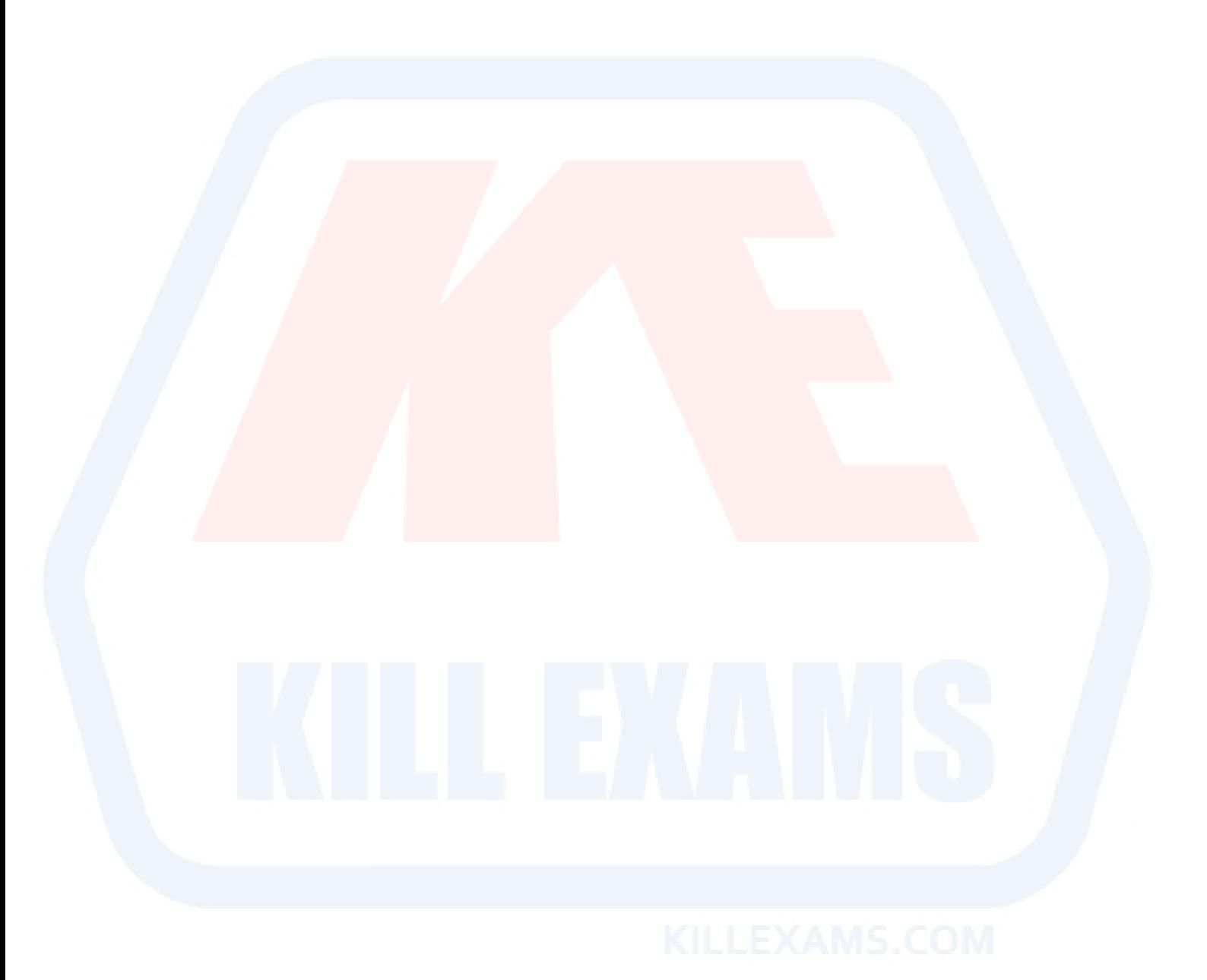

# For More exams visit https://killexams.com/vendors-exam-list

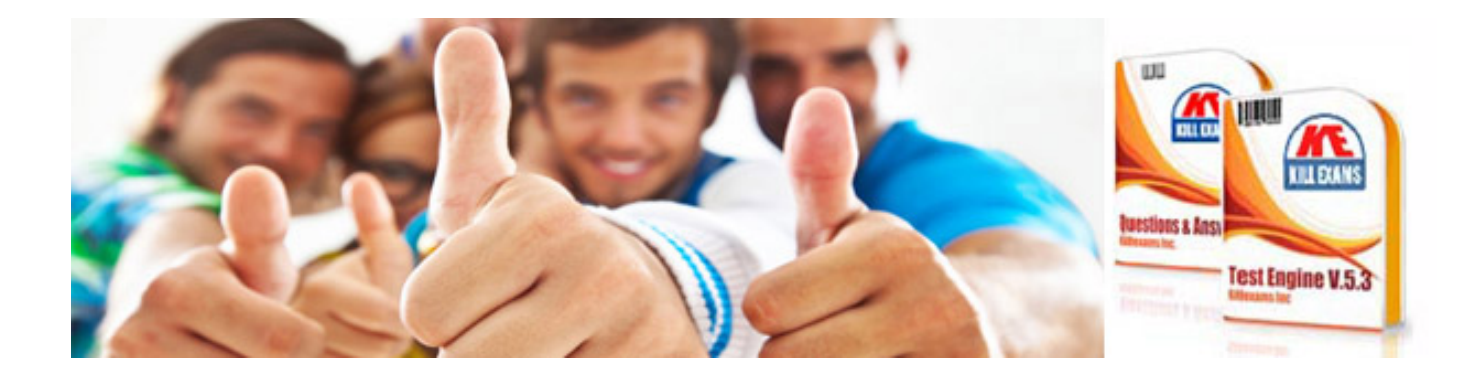

*Kill your exam at First Attempt....Guaranteed!*